# **Tvrtke**

Obavezni program sustava [Oblak](https://wiki.micro-process.hr/doku.php?id=hr:oblak:start) koji se nalazi u svim modulima: [Fiskalni uređaji](https://wiki.micro-process.hr/doku.php?id=hr:oblak:fiskalni-uredaji), [Evidencija](https://wiki.micro-process.hr/doku.php?id=hr:oblak:evidencija-koristenja-vozila) [korištenja vozila](https://wiki.micro-process.hr/doku.php?id=hr:oblak:evidencija-koristenja-vozila), [Putni nalozi,](https://wiki.micro-process.hr/doku.php?id=hr:oblak:putni-nalozi) [Političke stranke,](https://wiki.micro-process.hr/doku.php?id=hr:oblak:politicke-stranke) [Udruge](https://wiki.micro-process.hr/doku.php?id=hr:oblak:udruge), [Kontrola pristupa](https://wiki.micro-process.hr/doku.php?id=hr:oblak:kontrola-pristupa), [Evidencija radnog](https://wiki.micro-process.hr/doku.php?id=hr:oblak:evidencija-radnog-vremena) [vremena,](https://wiki.micro-process.hr/doku.php?id=hr:oblak:evidencija-radnog-vremena) [Prodaja \(CRM\)](https://wiki.micro-process.hr/doku.php?id=hr:oblak:prodaja-crm), [adriaglobal,](https://wiki.micro-process.hr/doku.php?id=hr:oblak:adriaglobal) [Pčelarstvo,](https://wiki.micro-process.hr/doku.php?id=hr:oblak:pcelarstvo) [Newsletters,](https://wiki.micro-process.hr/doku.php?id=hr:oblak:newsletteri) [Web trgovina](https://wiki.micro-process.hr/doku.php?id=hr:oblak:web-trgovina), [Zadaci \(TMS\).](https://wiki.micro-process.hr/doku.php?id=hr:oblak:zadaci-tms)

## **Tražilica**

Tražilica se sastoji od dvije kartice i korisna je samo onima koji imaju dozvolu za rad na više tvrtki (knjigovodstveni servisi i administratori Oblaka).

## **1. Traži**

Željenu tvrtku (obrt, stranku, udrugu, OPG) moguće je pronaći po slijedećim kriterijima:

- **Šifra** jedinstvena brojčana oznaka (Id) tvrtke.
- **Naziv** prikazati sve tvrtke čiji naziv sadrži upisanu riječ.
- **Broj pošte** prikazati sve tvrtke čiji poštanski broj sjedišta počinje sa upisanim brojevima.
- **Mjesto** prikazati sve tvrtke čiji naziv sjedišta sadrži upisanu riječ.
- **Zemlja** prikazuje samo tvrtke iz izabrane zemlje.
- **Knjigovodstvo** prikazuje samo tvrtke kojima knjigovodstvo vodi izabrana tvrtka.

#### **2. Ispisi**

Neki od slijedećih ispisa dostupni su samo administratoru Oblaka.

- **Lista tvrtki** popis svih tvrtki za zadanu zemlju. Prikazuje se ID, Naziv, Adresa, Kontakt podaci, Odgovorna osoba i oznaka da li je tvrtka aktivna ili nije.
- **Lista zaduženja tvrtki** svaka tvrtka se financijski zadužuje za naknadu korištenja uključenih modula. Lista za izabranu godinu i mjesec složena je po dužnicima (knjig. biro) i njihovim klijentima. Prikazuje se Modul, Količina (u danima), Bodova (ukupno), Cijena (boda), Iznos (u valuti).
- **Specifikacija troškova** ovdje se vidi specifikacija troškova korištenja pojedinih modula. Namijenjena je knjigovodstvenim servisima koji pojedine module plaćaju umjesto svojih klijenata. Ovdje mogu dobiti pojedinačnu specifikaciju troškova za svakog klijenta. Prikazuje se Datum, Modul, Količina, Bodova, Cijena i Iznos u Valuti.
- **Odluka o poslovnim prostorima** ispis odluke prema podacima upisanim u odjelima. Za svaki poslovni prostor prikazuje se Oznaka, Adresa, Radno vrijeme, Oznaka slijednosti i Primjer slijednosti. U posebnoj tablici nalazi se lista svih naplatnih uređaja i operatera koji na njima mogu raditi. Prikazuje se: Oznaka prostora, Oznaka naplatnog uređaja, Oznaka operatera, Ime i prezime operatera/OIB.

## **Lista**

Na listi su prikazane sve tvrtke koje ste odabrali u tražilici i za koje imate dozvolu za rad. Prikazuju se slijedeći podaci:

- **Id** šifra tvrtke (jedinstvena oznaka u sustavu).
- **Naziv** uobičajeni naziv tvrtke.
- **Mjesto** sjedište tvrtke.
- **OIB** OIB tvrtke ili obrta.
- **1. Ovlaštena osoba** ime i prezime prve ovlaštene osobe.
- **Saldo** saldo zaduženja za korištenje Oblaka. Pozitivan saldo znači da imate pretplaćenu vrijednost, a negativan saldo znači da ste potrošili sav kredit i da dugujete za naknadu. Ako je saldo manji od dozvoljenog 'minusa' ne možete unositi podatke dok ne podmirite dugovanje.

## **Obrazac**

Služi za unos i održavanje osnovnih podataka o tvrtkama, kao i podataka potrebnih za konfiguraciju sustava. Ne mora svaka tvrtka imati sve podatke. To ovisi o modulima koje koristi. Obrazac je podijeljen u nekoliko kartica:

#### **1. Osnovno**

U ovoj kartici nalaze se samo osnovni i obavezni podaci:

- **Id** jedinstvena šifra tvrtke
- **Ključ** jedinstveni ključ koji je dodijeljen tvrtci. Koristi se za postavljanje raznih obrazaca na vlastite web stranice.
- **Aktivan** označava aktivnu tvrtku.
- **Zemlja** izabrati zemlju sjedišta tvrtke.
- **Pravna osoba** upisati naziv pravne osobe. Ako je u sustavu [Oblak](https://wiki.micro-process.hr/doku.php?id=hr:oblak:start) već upisana pravna osoba s takvim nazivom, možete je izabrati iz padajućeg izbornika, a zatim trebate kliknuti na polje 'Puni naziv' kako bi se prikazali svi podaci o toj pravnoj osobi. Dakle, ne morate ih unositi, ali ih možete ispraviti ukoliko su netočni. Ako pravna osoba nije upisana u sustav, onda u ovo polje, umjesto naziva upišite OIB i sami ispunite ostale podatke.
- **Naziv** uobičajeni naziv tvrtke.
- **Puni naziv** puni naziv tvrtke koristi se na memorandumima
- **Kratki naziv** kratki naziv (26 znakova) koristi se za ispis na računima fiskalnih kasa i vaga.
- **Ulica** ulica sjedišta tvrtke.
- **Broj** kućni broj sjedišta.
- **Dodatak broju** dodatak kućnom broju (npr. /A).
- **Naselje** izabrati naselje sjedišta tvrtke.
- **Poštanski broj** poštanski broj sjedišta.
- **Mjesto** naziv pošte.
- **Vrsta pravne osobe** izabrati vrstu pravne osobe.
- **Djelatnosti** izabrati jednu ili više djelatnosti iz nacionalne klasifikacije.
- **U sustavu PDV-a** označiti ako je u sustavu PDV-a.
- **Obračun prema napl. naknadi** označiti ako PDV plaća prema naplaćenoj naknadi.
- **Porezna ispostava** koja porezna ispostava je nadležna za tvrtku.
- **1. Ovlaštena osoba** ime i prezime ovlaštene (odgovorne) osobe.
- **Funkcija** funkcija odgovorne osobe unutar tvrtke
- **IBAN lista** IBAN oznake svih žiro računa koje koristi tvrtka. Upisuje se jedan po jedan klikom na tipku <**+**>.
- **MPC koeficijent** služi za izračun maloprodajne cijene iz tekstualnog cjenika.
- **Izvozni tečaj** služi za izračun izvozne cijene u € na osnovu upisane maloprodajne cijene.
- **Saldo** trenutni saldo tvrtke.
- **Dozvoljeni minus** ako trenutni saldo padne ispod dozvoljenog minusa više se ne mogu unositi novi podaci.

#### **2. Kontakt**

Ovdje su podaci za kontaktiranje tvrtke. Upisuje se:

- **Telefon** upisati telefonski broj centrale ili broj na koji se netko javlja u radno vrijeme.
- **Fax** upisati broj telefaks uređaja, ako postoji.
- **Email** upisati službenu email adresu tvrtke.
- **Web stranica** upisati URL web stranice, ako postoji. Klikom na tipku pored otvorit će nova kartica sa učitanom stranicom.
- **Email lista** na ovu listu šalju se sistemske obavijesti o novim pretplatnicima i članovima.

#### **3. Memorandum**

Ovdje se upisuju podaci koji su neophodni za ispis memoranduma. Koristi se za dokumente koji se šalju izvan tvrtke (računi, ponude …).

- **Logotip** slika logotipa. Prikazuje se pored naslova u svim Oblak aplikacijama. Ako nema slike u polju 'Zaglavlje dokumenta', onda se na memorandumu ispisuje ovaj logotip i tekst iz podataka. Za tu svrhu treba imati rezoluciju od najmanje 150dpi (preporuka je 300dpi) i visinu do 2cm.
- **Zaglavlje dokumenta** slika zaglavlja memoranduma s logotipom i svim ostalim podacima koji dolaze u zaglavlje. Ispisuje se samo na memorandumu i treba imati rezoluciju od najmanje 150 dpi (preporuka je 300dpi), visinu do 2cm i širinu do 16,5cm.
- **Podnožje dokumenta** slika podnožja dokumenta sa svim podacima. Slika treba imati rezoluciju od najmanje 150 dpi (preporuka je 300dpi), visinu do 2cm i širinu točno 19 cm.
- **Tekst podnožja** ako nema slike podnožja, može se upisati odgovarajući tekst u više redova. Ako se ne upiše niti tekst, podnožje će se generirati iz podataka o tvrtki.
- **Klauzula za račun** rečenica koja se pojavljuje na kraju svakog izdanog računa.

Za preporučenu rezoluciju od 300dpi, veličine slika su:

- logotip: visina do 236 pixela i širine do maksimalno 708 pixela
- zaglavlje: visina 236 pixela i širina do maksimalno 1948 pixela
- podnožje: visina 236 pixela i širina točno 2244 pixela

Format svih slika mora biti JPEG ili PNG (PNG format podržava transparentnost).

Za **brisanje** slike logotipa, zaglavlja ili podnožja stavite kvačicu ispred riječi **briši** koja se nalazi iznad odgovarajuće slike. Kada ste označili sve što želite brisati, kliknite na tipku <Prihvati>.

#### **4. IMAP/SMTP**

Ovi podaci neophodni su za rad sustava za slanje [email poruka](https://wiki.micro-process.hr/doku.php?id=hr:oblak:email_i_sms_sustavi). Koristi se SMTP protokol što znači da negdje trebate imati svoj SMTP server (poslužitelj) za slanje email poruka. To može biti javni email servis kao što je Gmail ili možete imati svoj privatni servis.

Traže se sljedeći podaci:

- **SMTP email** email adresa pošiljatelja poruka
- **SMTP poslužitelj** adresa SMTP poslužitelja (npr. smtp.gmail.com:587)
- **SMTP korisnik** korisničko ime ili email adresa za prijavu na SMTP poslužitelja
- **SMTP zaporka** zaporka za prijavu na SMTP poslužitelja
- **Potpis** potpis koji se stavlja na kraju automatski poslanih poruka

Iznimno, ako koristite modul [Zadaci \(TMS\)](https://wiki.micro-process.hr/doku.php?id=hr:oblak:zadaci-tms) treba imati zasebnu email adresu za primanje zahtjeva klijenata. Oblak će samostalno preuzimati email poruke sa te adrese i smještati ih u bazi kao novi zahtjev za pomoć. Potrebno je upisati sljedeće podatke:

- **IMAP email** email adresa na koju se šalju zahtjevi za pomoć/podršku
- **IMAP poslužitelj** adresa IMAP poslužitelja (npr. imap.gmail.com:993)
- **IMAP korisnik** korisničko ime ili email adresa za prijavu na IMAP poslužitelja
- **IMAP zaporka** zaporka za prijavu na IMAP poslužitelja

Ukoliko koristite Gmail potrebno je u Gmail-u i u tvrtkama u kartici IMAP/SMTP [podesiti postavke.](https://wiki.micro-process.hr/doku.php?id=hr:oblak:sistem-pod:gmail)

## **5. Tijela i funkcije**

U ovoj kartici ugrađen je podsustav za upis i održavanje podataka o tijelima i funkcijama na razini tvrtke, odnosno političke stranke ili udruge građana. U praksi, to znači da se ovdje upisuju podaci za središnjicu stranke. Podaci za županijske organizacije i podružnice upisuju se u [Osnovni podaci >](https://wiki.micro-process.hr/doku.php?id=hr:oblak:sistem-oj) [Odjeli.](https://wiki.micro-process.hr/doku.php?id=hr:oblak:sistem-oj) Podaci se koriste samo u modulima [Političke stranke](https://wiki.micro-process.hr/doku.php?id=hr:oblak:politicke-stranke) i [Udruge](https://wiki.micro-process.hr/doku.php?id=hr:oblak:udruge). Ostali ne trebaju upisivati ove podatke. Upisuje se slijedeće:

- **Tijelo** izabrati ranije upisano [tijelo](https://wiki.micro-process.hr/doku.php?id=hr:oblak:sifarnici-ut) stranke ili udruge (Predsjedništvo, Nadzorni odbor…).
- **Funkcija** izabrati ranije upisanu [funkciju](https://wiki.micro-process.hr/doku.php?id=hr:oblak:sifarnici-funk) u tom tijelu (predsjednik, potpredsjednik, član…).
- **Član** izabrati člana koji obnaša tu funkciju u izabranom tijelu

U podacima članu stranke ili udruge u kartici **~Tijela i funkcije~** vidljive su sve funkcije koje član obnaša u tijelima stranke ili udruge.

#### **6. Postavke**

U ovoj kartici upisuju se neke postavke vrlo važne za rad sustava i pojedinih modula. Slijedi opis:

- **SC podaci** upisuje direktorij u koji će se zapisivati rezultati registracije poslovnog prostora i fiskalizacije. Koristi se samo u modulu [Fiskalni uređaji.](https://wiki.micro-process.hr/doku.php?id=hr:oblak:fiskalni-uredaji)
- **SC šifra** trenutno se ne koristi.
- **Šifrarnik dokumenata** trenutno se ne koristi. Upisati '1'.
- **Šifrarnik vrsta sati** izabrati šifrarnik vrsta sati koji se koristi za modul [Evidencija radnog](https://wiki.micro-process.hr/doku.php?id=hr:oblak:evidencija-radnog-vremena) [vremena.](https://wiki.micro-process.hr/doku.php?id=hr:oblak:evidencija-radnog-vremena)
- **Ispisati broj i datum** trenutno se ne koristi.
- **Moj-epotpis ID** upisati ID svoje tvrtke u sustavu 'Moj-epotpis'. Služi za potpisivanje izlaznih računa.
- **Moj-epotpis zaporka** upisati zaporku u sustavu 'Moj-epotpis'.
- **Dozvoliti datum pristupa unatrag dana** koristi se za module [Političke stranke](https://wiki.micro-process.hr/doku.php?id=hr:oblak:politicke-stranke) i [Udruge](https://wiki.micro-process.hr/doku.php?id=hr:oblak:udruge), a ovdje se upisuje broj dana za koliko je dozvoljeno retroaktivno upisivanje članova. Na primjer, ako upišete 15, onda se novi član može upisati s datumom koji je najviše 15 dana stariji od današnjeg datuma.
- **Naknada za prijavu boravka** koristi se samo u modulu [adriaglobal](https://wiki.micro-process.hr/doku.php?id=hr:oblak:adriaglobal). Upisuje se visina naknade za prijavu boravka gosta (u eurima).

#### **7. SMS**

Ovdje se upisuju serijski brojevi gatewaya za slanje SMS poruka. Gateway je poseban uređaj koji šalje i prima SMS poruke iz sustava [Oblak.](https://wiki.micro-process.hr/doku.php?id=hr:oblak:start) Svaka tvrtka može koristiti jedan ili više SMS gatewaya. Nakon što ste upisali jedan serijski broj, slijedeći možete upisati klikom na tipku <**+**>. Bez ovog podatka nije moguće koristiti sustav za slanje SMS poruka.

#### **8. Certifikat**

Ova kartica služi za unos podataka o cerifikatu i postavljanje samog certifikata za fiskalizaciju gotovinskih računa. Podaci su neophodni za rad modula [Fiskalni uređaji.](https://wiki.micro-process.hr/doku.php?id=hr:oblak:fiskalni-uredaji) Upisuje se slijedeće:

- **Nositelj certifikata** ime i prezime nositelja certifikata koji izdaje FINA.
- **Referentni broj** -
- **Autorizacijski kod** -
- **Zaporka certifikata** -
- **Vrijedi od** datum od kojeg vrijedi postavljeni certifikat (sam se upisuje).
- **Vrijedi do** datum do kojeg vrijedi postavljeni certifikat (sam se upisuje).
- **Certifikat** klikom na tipku dobit ćete dijalog za postavljanje datoteke certifikata na [Oblak](https://wiki.micro-process.hr/doku.php?id=hr:oblak:start). Pronađite datoteku na svom računalu i kliknite na tipku <Postavi>. Zatvorite dijalog i kada kliknete na tipku <Prihvati>, certifikat će se raspakirati i ažurirati potrebne podatke.

Za preuzimanja certifikata putem [FINA aplikacije](https://mojcert.fina.hr/finacms) FINE potrebno imati Referentni broj (oblika FFAAD34DC1F2EDC06379) i Autorizacijski kod (oblika 678714).

Kod prvog preuzimanja certifikata u FINA aplikaciji se zadaje zaporka za certifikat. Zaporku treba zapamtiti ili zapisati jer ju nije moguće naknadno saznati, već će trebati kupiti novi certifikat. Za ispravnu installaciju certifikata potreba su sva tri podatka: Referentni broj, Autorizacijski kod i Zaporka certifikata.

#### **9. Dokumenti**

U ovoj kartici prikazuju se sve vrste pod-dokumenata o donacijama, uplatama i isplatama na blagajni. Označite samo one vrste koje se koriste u vašoj tvrtki. Ako, na primjer, nemate modul za članstvo

onda vam nisu potrebne uplate članarina. Označite one koji su vam potrebni i kliknite na tipku <Prihvati>.

#### **10. Kupljeno**

Ovu karticu može koristiti samo administrator [Oblaka](https://wiki.micro-process.hr/doku.php?id=hr:oblak:start). U nju je ugrađen podsustav za upravljanje modulima koji se koriste u tvrtki. Na listi se nalaze samo oni moduli koji su bili ili jesu uključeni ili testirani u toj tvrtki. Mogu se dodati i novi moduli pri čemu se treba izabrati modul i kome će se naplaćivati naknada za korištenje modula. Može se teretiti tvrtka, knjigovodstvo ili nitko, ako je korištenje modula besplatno (trajano ili privremeno).

From: <https://wiki.micro-process.hr/>-

Permanent link: **<https://wiki.micro-process.hr/doku.php?id=hr:oblak:sistem-pod>**

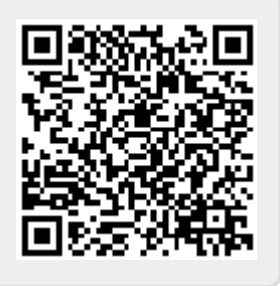

Last update: **21/08/2018 08:27**